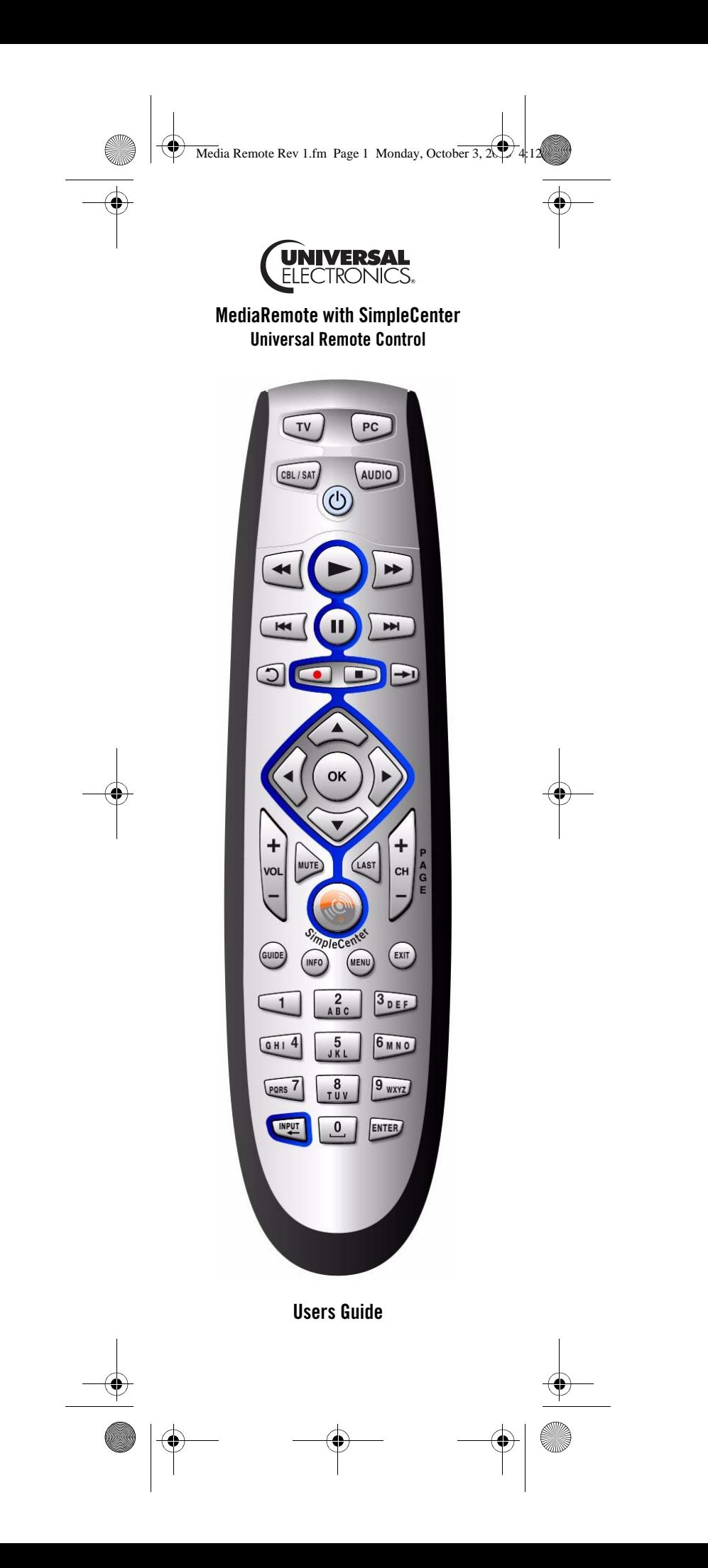

Media Remote Rev 1.fm Page 2 Monday, October 3,  $2\sqrt{2}$  4:12

# **TABLE OF CONTENTS**

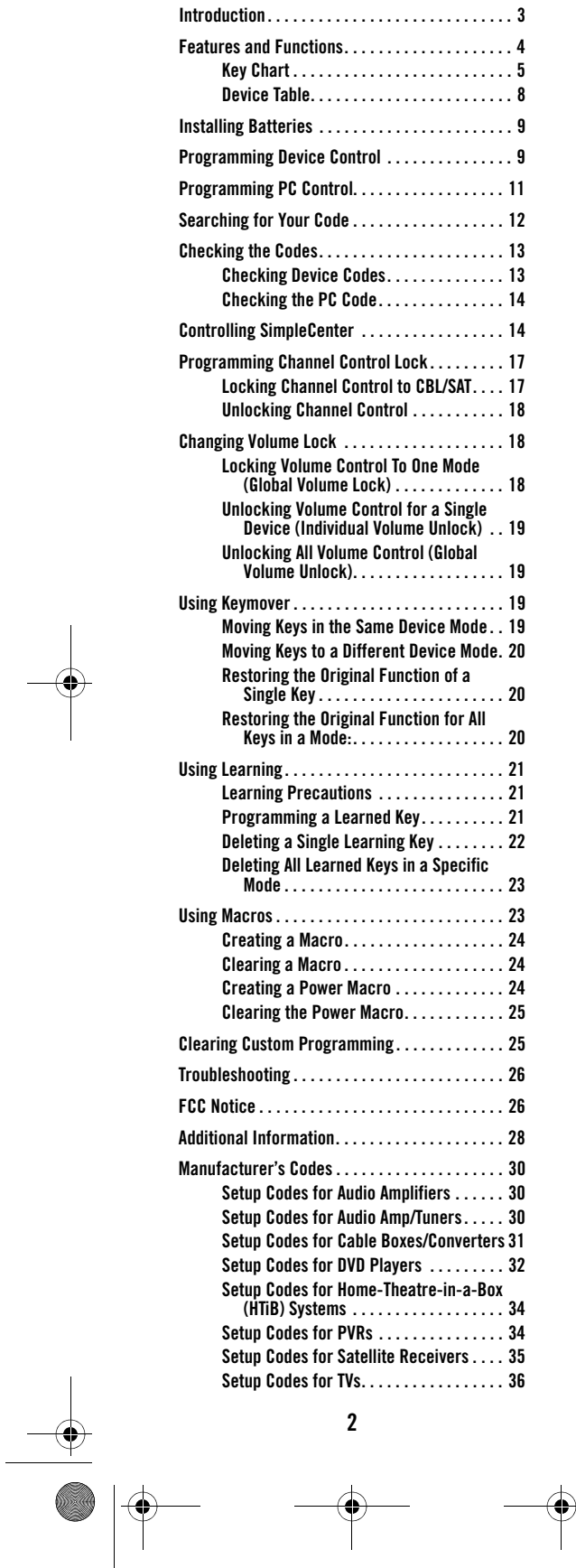

Media Remote Rev 1.fm Page 3 Monday, October 3, 2005

# **INTRODUCTION**

The MediaRemote with SimpleCenter by Universal Electronics allows you to unlock the digital media on your PC to experience it in a home-theater-like setting. You can enjoy your digital content on your PC screen or on any entertainment device connected to your PC, using the included SimpleCenter PC software (see the SimpleCenter online help for more details).

The MediaRemote also serves as a universal remote control that controls your traditional home entertainment equipment.

Moreover, it's packed with advanced features such as:

- **Macros** for instant activation of favorite key sequences
- **Learning** to capture unique functions from your devices' original remote controls
- **Key Mover** for copying keys from one device to another, or to a different position in the same mode
- **Direct Code Setup** for easy device programming with setup codes
- **Innovative Code Search** allows setup of your devices without looking up codes
- **Favorite Channel Scan** for easy channel surfing of favorite channels
- **Channel Lock** to assign channel controls to individual devices or to one global device
- **Volume Lock** to assign volume controls to individual devices or to one global device

Before using the product, you will need to install the included batteries and also perform some programming to operate the specific home entertainment devices you wish to control.

Please follow the instructions detailed in this manual to set up the unit and then start enjoying your new remote control.

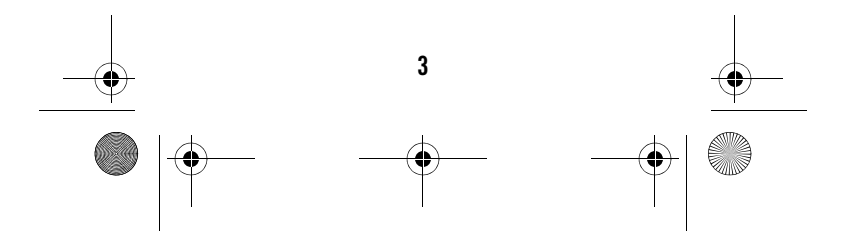

 $\bigoplus$ Media Remote Rev 1.fm Page 4 Monday, October 3,  $2\sqrt{ }$  4:12

# **FEATURES AND FUNCTIONS**

.<br>40

Use the illustration below to locate features on the MediaRemote with SimpleCenter and then study the Key Charts (on the next three pages) to learn how they function.

To find out what type of devices can be controlled by each device key after programming, see "Device Table" on page 8.

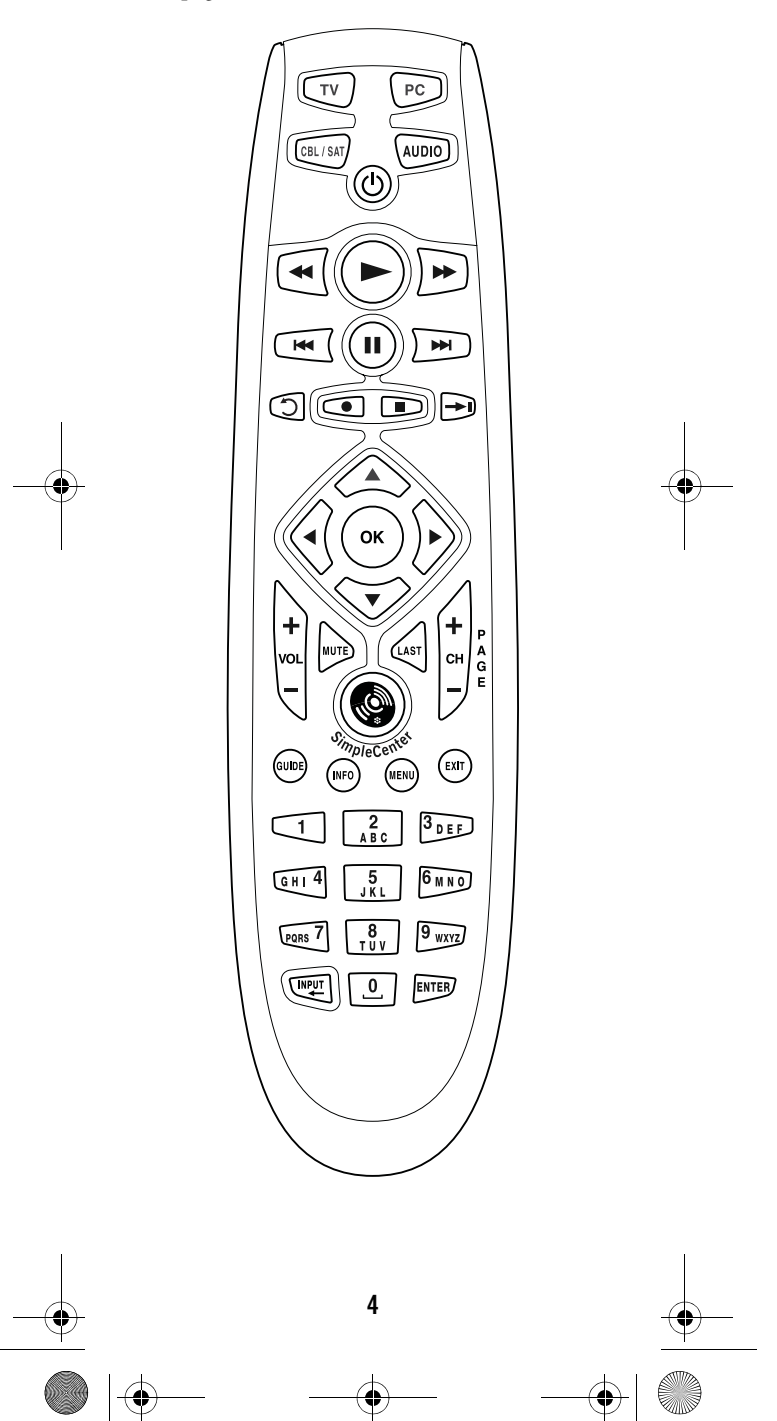

Media Remote Rev 1.fm Page 5 Monday, October 3,  $2\sqrt{7}$ .

# **Key Chart**

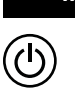

**Key Function** Press **PWR** once to turn on or off a home entertainment device. If you have programmed the power macro, press and hold **PWR** to turn on all the devices you selected (see "Creating a Power Macro" on page 24).

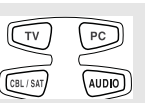

Press **TV, PC, CBL/SAT,** or **AUDIO** once to select a home entertainment device to control. Also see "Device Table" on page 8.

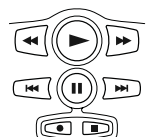

 $\odot$ 

 $\blacktriangleright$ 

In all modes except **CBL/ SAT** and **PC,** use **REW**, **PLAY**, **FFWD**, **STOP**, and **PAUSE** to control a VCR, DVD player, or a PVR (after selecting a desired device). To record in the VCR mode (if you have set up a VCR on a device key), press **REC** twice. In the **CBL/SAT** mode, use these keys to control the DVR/PVR functions of the set-top box. See "Controlling SimpleCenter" on page 14 for details on using these keys in the **PC** mode.  $Press$   $\circled{5}$  to command

your PVR to instantly replay the last 7 seconds of a program you are watching.

Press  $\bigoplus$  to use Advance/Quick Skip.

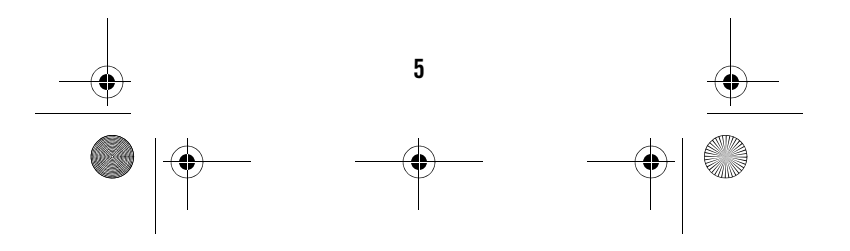

Media Remote Rev 1.fm Page 6 Monday, October 3,  $2\sqrt{7}$ .

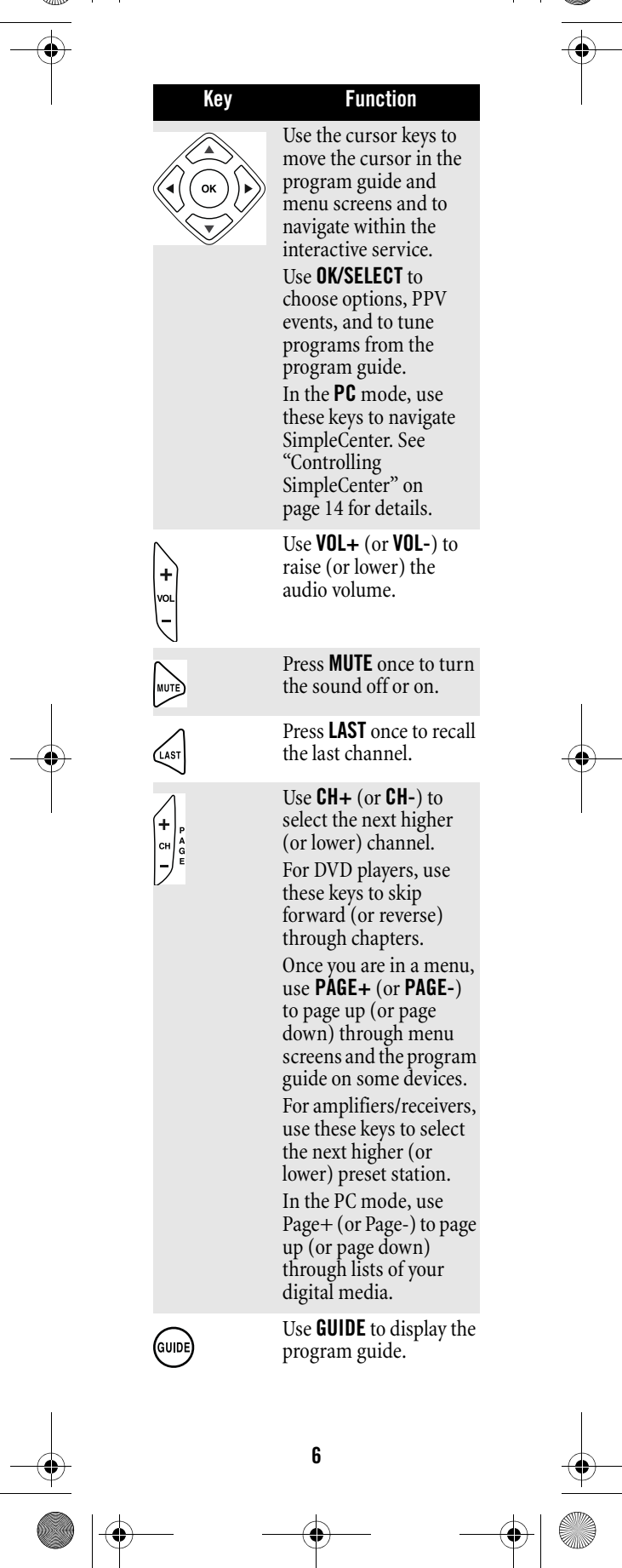

 $\bigoplus$ Media Remote Rev 1.fm Page 7 Monday, October 3,  $2\sqrt{ }$  4:12

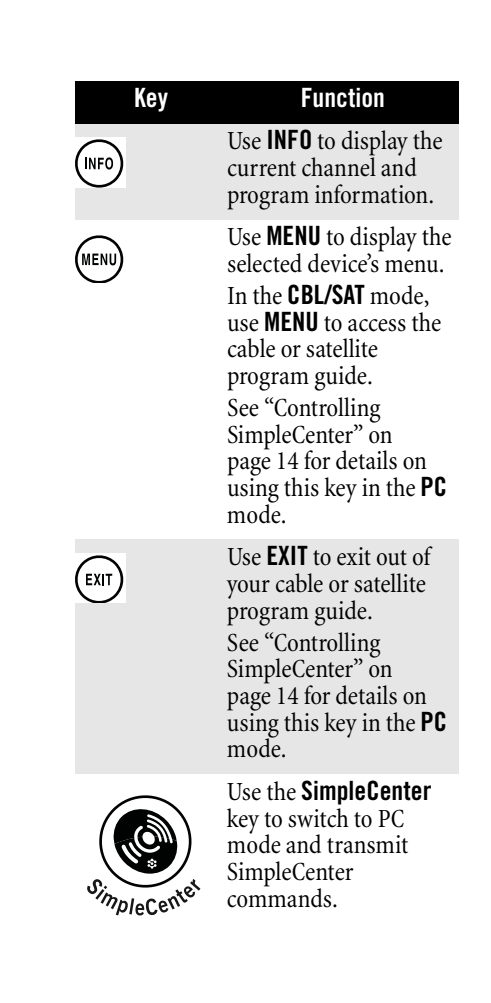

Media Remote Rev 1.fm Page 8 Monday, October 3,  $2\sqrt{ }$ 

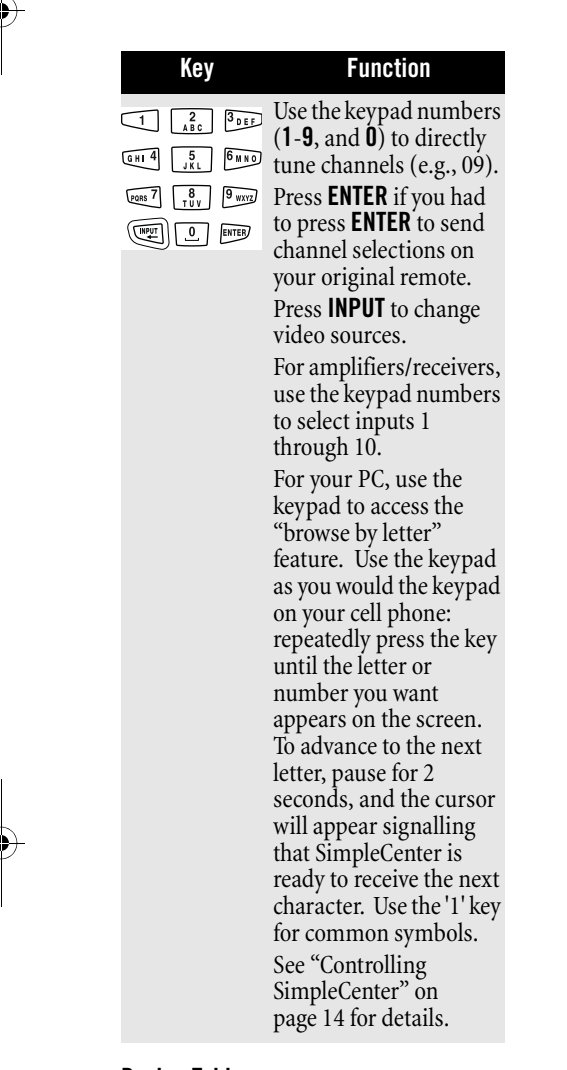

## **Device Table**

**NOTE:** Please refer to the table below when performing the instructions in "Programming Device Control" on page 9.

After programming, the MediaRemote with SimpleCenter will be able to control the following types of devices:

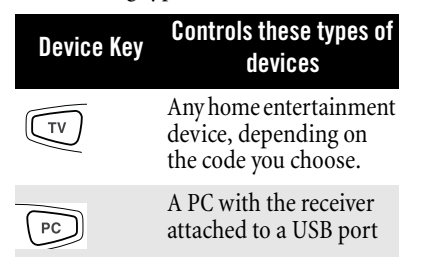

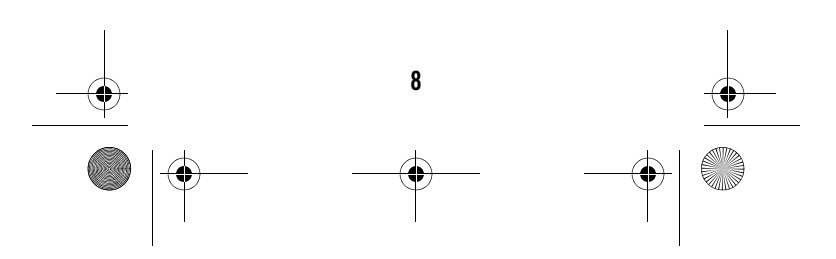

Media Remote Rev 1.fm Page 9 Monday, October 3,  $2\sqrt{2}$ 

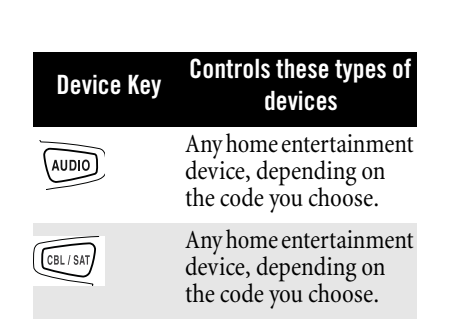

# **INSTALLING BATTERIES**

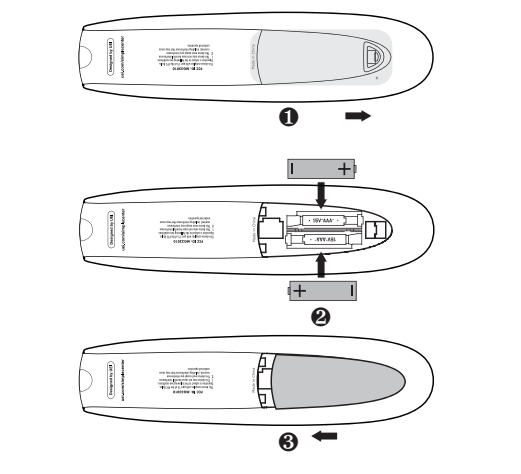

- 1. On the back of the remote control, push the tab and lift off the battery cover.
- 2. Locate the two (2) enclosed AAA batteries. Match the + and - marks with those in the battery case, then insert them.
- 3. Align the cover's keys with the case's holes and press the cover back into place. The tab should click when the cover is locked.
- **NOTE:** Replace the batteries when MediaRemote with SimpleCenter stops performing acceptably.

# **PROGRAMMING DEVICE CONTROL**

The MediaRemote with SimpleCenter is preprogrammed to operate a Sony TV, a Pioneer Audio Amplifier/Tuner, and a Motorola cable converter. To control devices other than the default brands, perform the following steps; otherwise skip this section.

**NOTE:** As noted in "Device Table" on page 8, any device key may be

Media Remote Rev 1.fm Page 10 Monday, October 3,  $\sqrt[3]{5}$ 

programmed to control any type of device, regardless of how it is label. However, the PC key is reserved exclusively for controlling your digital media through the Universal Electronics SimpleCenter receiver.

- **NOTE:** If more than 10 seconds pass between key presses, the remote exits programming.
- 1. Turn on a device and, if applicable, insert video media, (e.g., cassette or disc).
- **NOTE:** Please read steps 2 through 4 completely before proceeding. Highlight or write down the codes and devices you wish to program before moving on to step 2. See "Manufacturer's Codes" starting on page 30
- 2. On the remote control, press a device key once (i.e., **TV, CBL/SAT,**  or **AUDIO**); the power key blinks once.
- 3. Press  $\triangleleft$  and  $\triangleright$  (rewind and fast forward) at the same time until the power key blinks twice.
- 4. Use the "Manufacturer's Codes" starting on page 30) to locate the type of device and brand name and then enter the first five-digit code for your device. The power key blinks once after each digit. When you finish entering the code, the power key blinks twice for a valid code.
- **NOTE:** If the power key displays a long blink, the entry is invalid. Repeat steps 2 through 4 and try entering the same code again.
- 5. Aim the remote control at the device and press **Power** once. The device should turn off. If it does not, repeat steps 2 through 5, trying each code for your brand until you find one that works. If it still does not respond, try searching for the code (see "Searching for Your Code" on page 12).
- **NOTE:** If the device does not have a **Power** key, press the  $\blacktriangleright$  (Play) key.
- 6. Repeat steps 1 through 5 for each device you want the remote control to operate. For future reference,

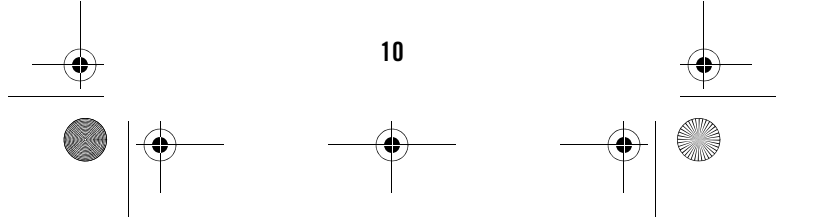

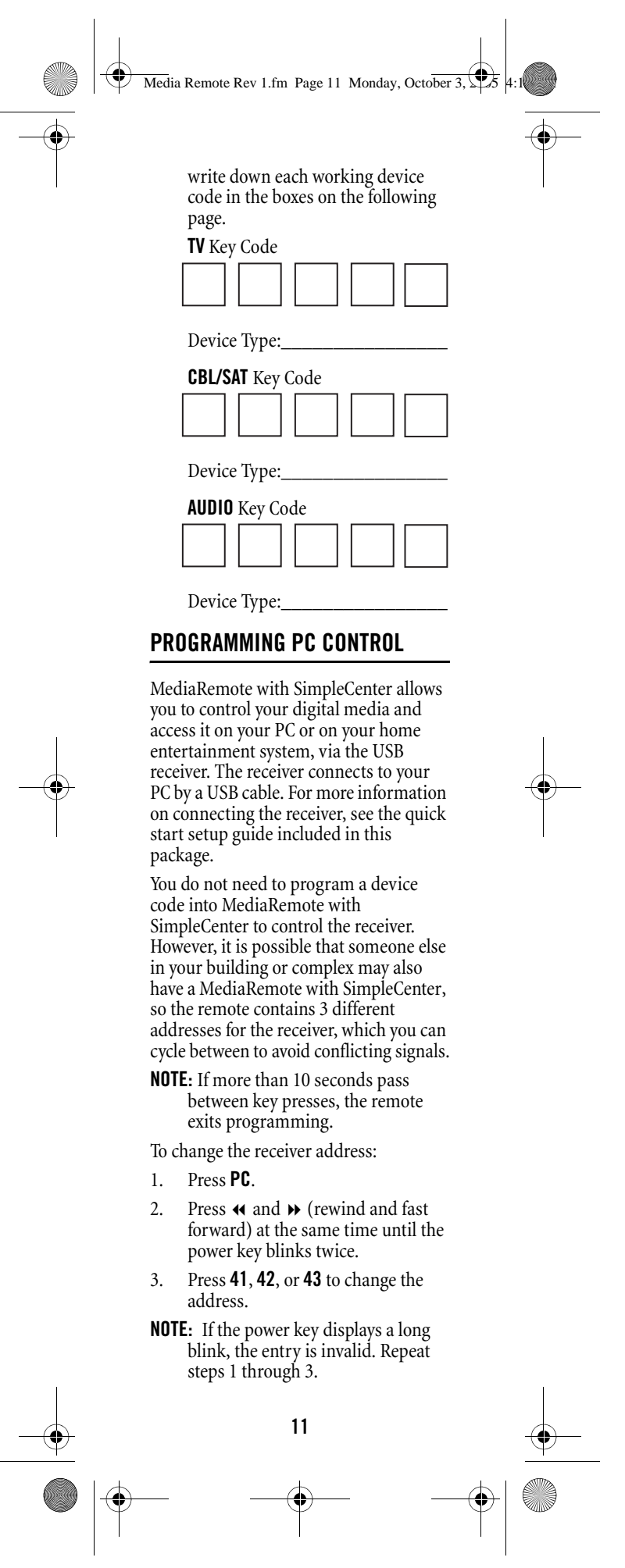

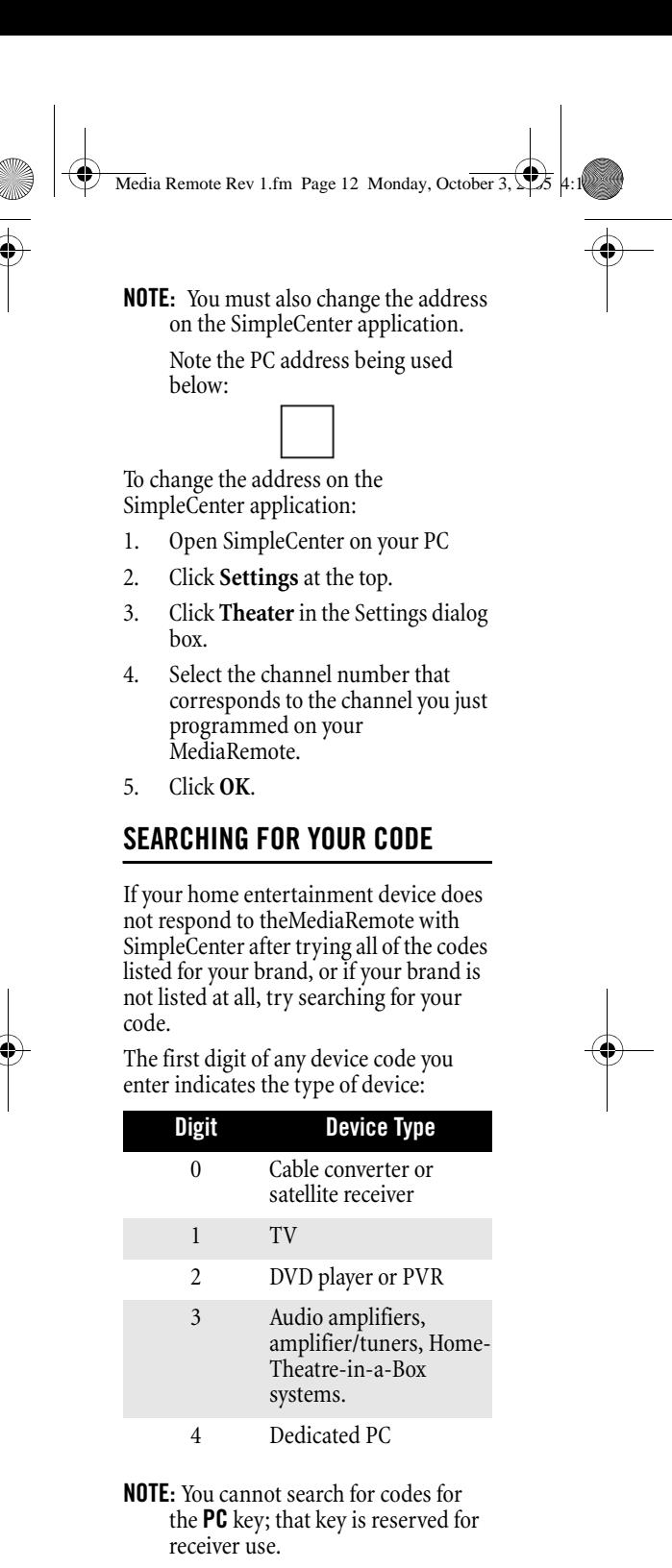

- **NOTE:** If more than 10 seconds pass between key presses, the remote exits programming.
- 1. Turn on the device.
- 2. Press  $\leftrightarrow$  and  $\leftrightarrow$  (rewind and fast forward) at the same time until the power key blinks twice.

**12**

3. Enter **991**.

Media Remote Rev 1.fm Page 13 Monday, October 3,  $\sqrt[3]{5}$ 

- 4. Enter the device group number (see "Device Table" on page 8)
- 5. Aim the remote control at the device and press **PWR** (or ▶ **PLAY**, if the device does not have a power button) once.
- 6. Press **CH+**. If the device turns off or begins playing, the remote is now programmed for the device. If the device does not respond, repeat this step until it does.
- **NOTE:** In the search mode, the remote control will send IR codes from its library to the selected device, starting with the most popular code first.
- **NOTE:** You can use **CH -** to go back a code if you bypass the code you want.
- 7. Press **OK** once to lock in the code. The power key will blink twice.

To search for the codes to assign to other devices, repeat steps 1 through 7, but substitute the key (e.g., **TV, CBL/SAT,** or **AUDIO**) you want to use to control the device.

### **CHECKING THE CODES**

**NOTE:** If more than 10 seconds pass between key presses, the remote exits programming.

#### **Checking Device Codes**

If you have set up theMediaRemote with SimpleCenter by searching for your device code (above), you may need to find out which five-digit code is operating your equipment.

For example, to find out which code is operating the device you programmed for the **TV** key:

- 1. On the remote control, press **TV** once; the power key blinks once.
- 2. Press  $\triangleleft$  and  $\triangleright$  (rewind and fast forward) at the same time until the power key blinks twice.
- 3. Enter **990**. The power key blinks twice.
- 4. To view the code for the first digit, press **1** once. Wait 3 seconds and count the number of times the power key blinks (e.g., 3 blinks = 3)

Media Remote Rev 1.fm Page 14 Monday, October  $3, 125$ 

and write down the number in the left-most **TV** Key Code box on page 11.

**NOTE:** If a code digit is 0, the power key does not blink.

- 5. Repeat step 4 three more times for the remaining digits. Use **2** for the second digit, **3** for the third digit, **4** for the fourth digit, and **5** for the 5th digit. Finish writing down the code in the **TV** Key Code boxes on page 11.
- 6. To check for other device codes, repeat steps 1 through 5, but substitute the appropriate key (e.g., **AUDIO** or **CBL/SAT**) for the device you are checking. Write down the codes in the appropriate boxes on page 11.

#### **Checking the PC Code**

You may want to verify which of the three PC addresses the MediaRemote with SimpleCenter is currently using to control receiver. To do so:

- 1. On the remote control, press **PC** once; the power key blinks once.
- 2. Press  $\triangleleft$  and  $\triangleright$  (rewind and fast forward) at the same time until the power key blinks twice.
- 3. Enter **990**. The power key blinks twice.
- 4. Press **1** and count the blinks. Use the table below to interpret the blinks, then note the code in the box on page 12.

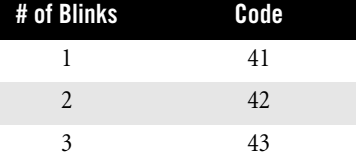

# **CONTROLLING SIMPLECENTER**

Certain keys function differently when you are using the **PC** mode to control Simple Center:

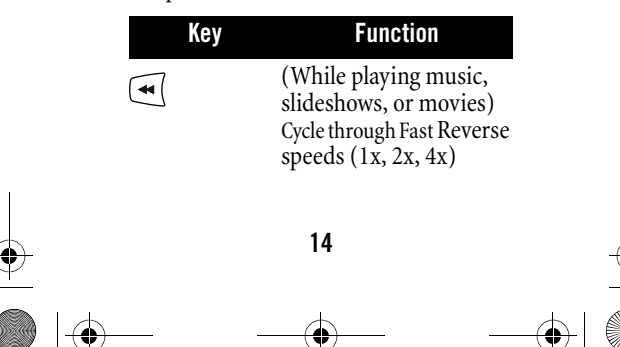

Media Remote Rev 1.fm Page 15 Monday, October 3,  $\frac{1}{5}$  4:12

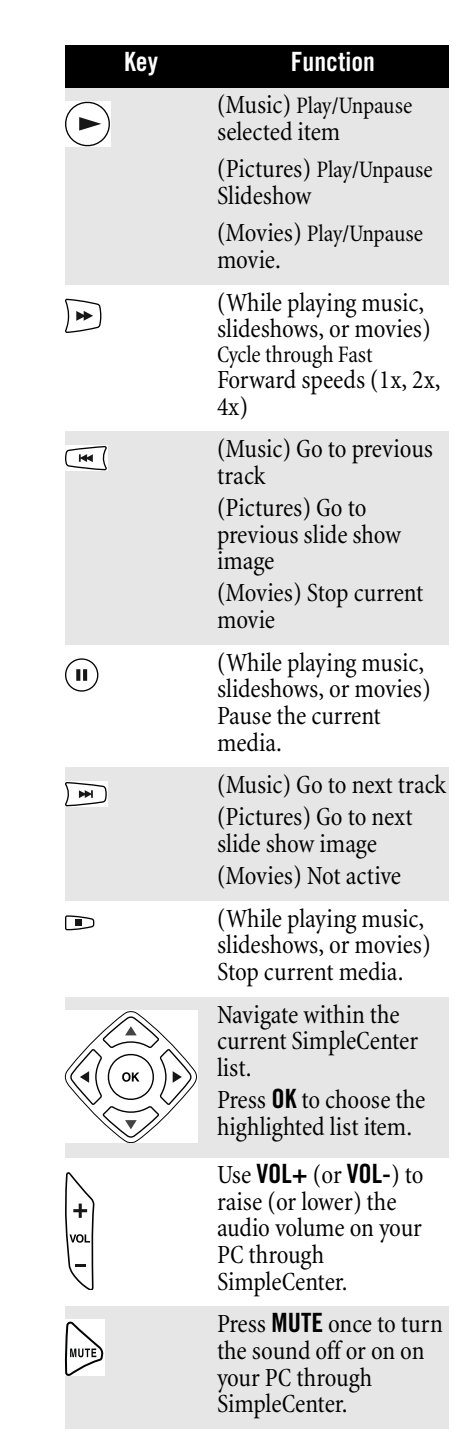

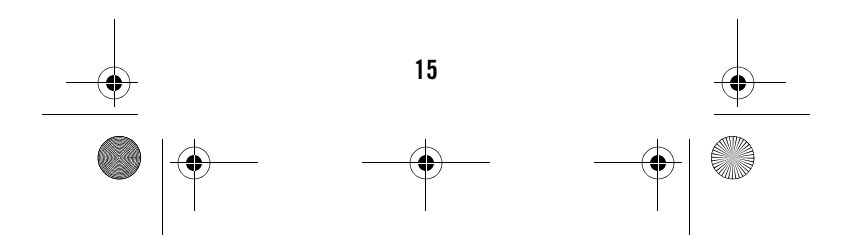

Media Remote Rev 1.fm Page 16 Monday, October 3,  $\frac{1}{5}$  4:12

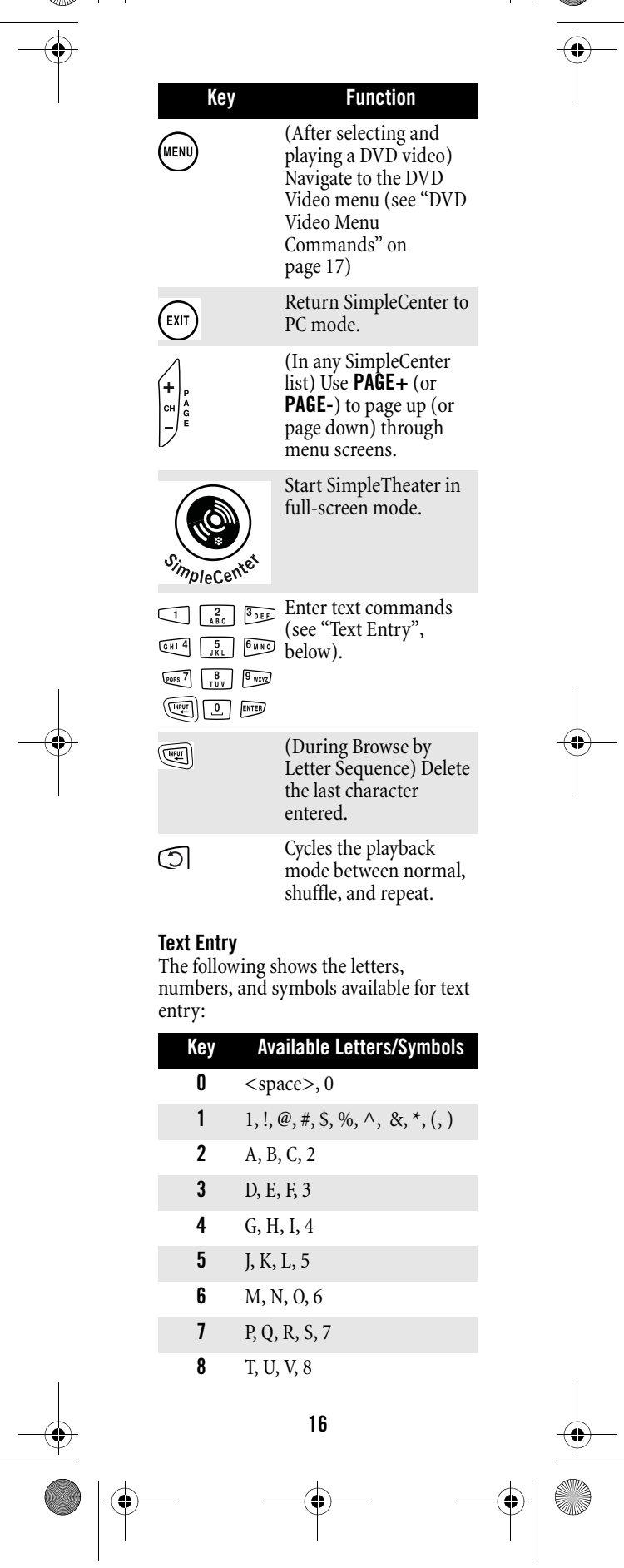

Media Remote Rev 1.fm Page 17 Monday, October 3,  $\sqrt{3}$ 

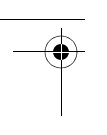

**Key Available Letters/Symbols**

**9** W, X, Y, Z, 9

#### **DVD Video Menu Commands**

In addition, if you are in the DVD Video menu of SimpleCenter:

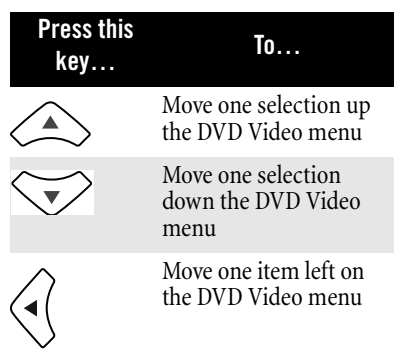

For more information, see the SimpleCenter online help.

# **PROGRAMMING CHANNEL CONTROL LOCK**

The MediaRemote with SimpleCenter allows you to lock channel controls to the device you programmed for the **CBL/SAT** key. The affected keys are **0** through **9**, **CH+**, **CH-**, **ENTER**, and **LAST**. This will guarantee that you do not inadvertently change a channel on your TV. By default, channel control lock is turned off.

**NOTE:** This feature does not affect the **AUDIO** mode.

**NOTE:** If more than 10 seconds pass between key presses, the remote exits programming.

#### **Locking Channel Control to CBL/SAT**

- 1. Press  $\triangleleft$  and  $\triangleright$  (rewind and fast forward) at the same time until the power key blinks twice.
- 2. Enter **9 7 3**. The power key blinks twice.
- 3. Press **CH+** once. The power key blinks twice.

Now, regardless of what mode you select (except **AUDIO**), the channel keys will only change channels on the device you programmed for the **CBL/SAT** key.

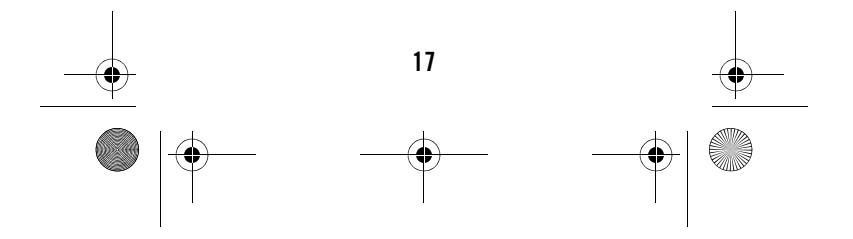

Media Remote Rev 1.fm Page 18 Monday, October 3,  $\sqrt[3]{5}$ 

#### **Unlocking Channel Control**

- 1. Press  $\triangleleft$  and  $\triangleright$  (rewind and fast forward) at the same time until the power key blinks twice.
- 2. Enter **9 7 3**. The power key blinks twice.
- 3. Press **CH-** once. The power key will blink four times.

Now the channel control keys work independently for each programmed device.

#### **CHANGING VOLUME LOCK**

Volume Lock allows you to control the volume through the device identified as having your primary speaker(s), regardless of which mode you are using. You can lock the volume controls to a device programmed for a single device key (e.g., **AUDIO**) or you can allow the volume keys to control each device's volume. You can also unlock an individual device, while leaving all others locked to the primary volume control.

**NOTE:** The audio mode's (**AUDIO**) volume controls are active regardless of Volume Lock settings. However, if you lock the volume controls to the **AUDIO** mode, you will have control of the audio device's volume in all other modes (i.e., **TV**, **CBL/SAT**, and **PC**). This can be an advantage if, for example, you always listen to home entertainment devices through your receiver's speakers.

**NOTE:** If more than 10 seconds pass between key presses, the remote exits programming.

#### **Locking Volume Control To One Mode (Global Volume Lock)**

- 1. Press  $\triangleleft$  and  $\triangleright$  (rewind and fast forward) at the same time until the power key blinks twice.
- 2. Enter **993**. The power key blinks twice.
- 3. Select a mode (e.g., **TV** or **AUDIO**) that you want to use to control the volume. The power key will blink twice.

Now, when you press **VOL+**, **VOL-**,or **MUTE**, the volume of the selected device

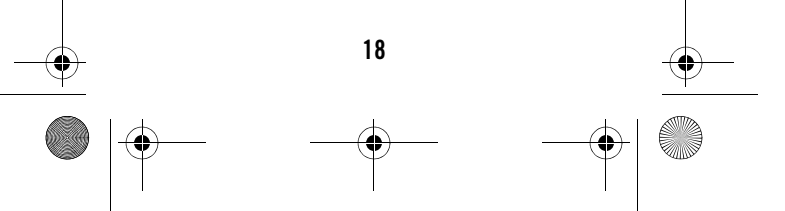

Media Remote Rev 1.fm Page 19 Monday, October 3,  $\sqrt[3]{5}$ 

(e.g., **TV**) is controlled regardless of mode.

#### **Unlocking Volume Control for a Single Device (Individual Volume Unlock)**

- 1. Assuming Global Volume Lock is active, select a mode on the remote control that you want to unlock (e.g., **CBL/SAT**) and press it once.
- 2. Enter **9 9 3**. The power key blinks twice.
- 3. Press **VOL-** once. The power key will blink four times.
- 4. Repeat steps 1 through 3 for each device where you want volume to be unlocked.

Now, after you select a device that has volume unlocked (e.g., **CBL/SAT**), pressing **VOL+**, **VOL-**,or **MUTE**, will control only that device's volume.

#### **Unlocking All Volume Control (Global Volume Unlock)**

**NOTE:** Performing these instructions will set independent volume control for all programmed devices.

- 1. Press  $\triangleleft$  and  $\triangleright$  (rewind and fast forward) at the same time until the power key blinks twice.
- 2. Enter **993**. The power key blinks twice.
- 3. Press **VOL+** once. The power key will blink four times.

# **USING KEYMOVER**

Your MediaRemote with SimpleCenter includes a *Keymover* feature that allows you to map (or copy) keys from one mode (i.e., source mode) to another mode (i.e., destination mode) or to a different key in the same mode.

- **NOTE:** Do not use any of the Device Keys, **POWER, RECORD,** or **SimpleCenter** as a source or destination key.
- **NOTE:** If more than 10 seconds pass between key presses, the remote exits programming.

#### **Moving Keys in the Same Device Mode**

1. Press  $\triangleleft$  and  $\triangleright$  (rewind and fast forward) at the same time until the power key blinks twice.

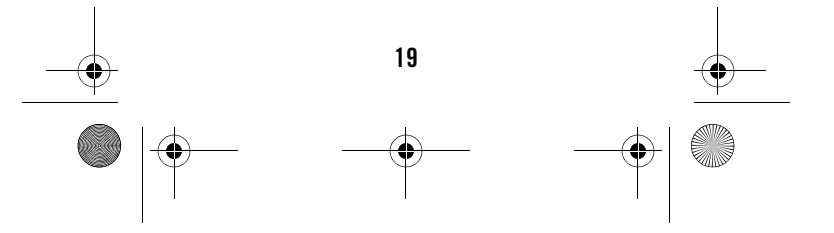

Media Remote Rev 1.fm Page 20 Monday, October 3,  $\sqrt[3]{5}$ 

- 2. Press **994**. The power key blinks twice.
- 3. Press the key you want to move.
- 4. Press the new key that should perform the function. The power key blinks twice.
- 5. Repeat until you are finished moving keys.

**Moving Keys to a Different Device Mode** Moving keys to a different mode lets you, for example, control DVD functions (if you have programmed a DVD player onto one of the device keys) while in TV mode. You could move the transport key functions (**Play**, **Stop**, etc.) from DVD mode to TV mode.

- 1. Press  $\triangleleft$  and  $\triangleright$  (rewind and fast forward) at the same time until the power key blinks twice.
- 2. Press **994**. The power key blinks twice.
- 3. Press the device key containing the function you to want to move.
- 4. Press the key you want to move (e.g., **Play**).

5. Press the device key where you want the function (e.g., **TV**).

- 6. Press the key in the new mode that should perform the function (e.g., **Play**). The power key blinks twice.
- 7. Repeat steps 1 through 6 until you are finished moving keys.

#### **Restoring the Original Function of a Single Key**

- 1. Select the mode where the moved key is located.
- 2. Press  $\triangleleft$  and  $\triangleright$  (rewind and fast forward) at the same time until the power key blinks twice.
- 3. Press **994**. The power key blinks twice.
- 4. Press the moved key twice.
- 5. Repeat for each key you want to restore.

#### **Restoring the Original Function for All Keys in a Mode:**

- 1. Press  $\triangleleft$  and  $\triangleright$  (rewind and fast forward) at the same time until the power key blinks twice.
- 2. Press **9 9 4**. The power key blinks twice.

Media Remote Rev 1.fm Page 21 Monday, October 3,  $\sqrt[3]{5}$ 

- 3. Press the device key for the mode where you want moved keys restored twice.
- 4. Repeat for each device you want to restore.

# **USING LEARNING**

The MediaRemote with SimpleCenter includes a Learning feature so you can add functions that are unique to your home entertainment devices (e.g.,Audio Surround Mode). However, there are some considerations.

#### **Learning Precautions**

- Your original remote controls must be in working order for learning to work properly.
- Learned keys are mode-specific, so each one can store a unique function for each mode.
- Do not use the following keys for learning: **Device Keys, SimpleCenter**.
- Learning capacity is approximately 16 to 25 keys, depending on the code being learned.
- This feature will not store a sequence of keys on a single key. To program a sequence, see "Using Macros" on page 23.
- Certain device codes are not learnable including multi-frequency types, some high frequency ones, and other unusual formats.
- For optimum learning, avoid high levels of ambient light such as natural sunlight or energy-efficient fluorescent lights.
- **NOTE:** Please have your original remote controls handy before programming learning.
- **NOTE:** If more than 10 seconds pass between key presses, the remote exits programming.

#### **Programming a Learned Key**

1. Place theMediaRemote with SimpleCenter head-to-head (about 2" apart) from your original remote control. Also locate the key (on your

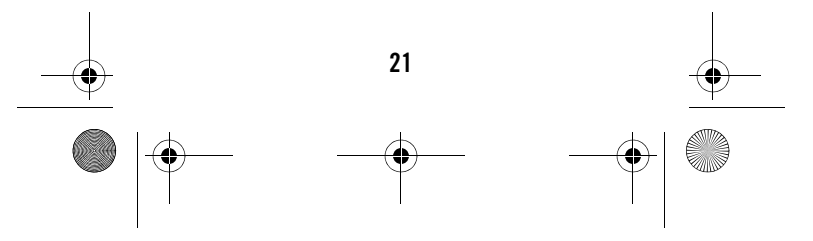

Media Remote Rev 1.fm Page 22 Monday, October 3,  $\sqrt[3]{5}$ 

original remote control) that you want the MediaRemote with SimpleCenter to learn.

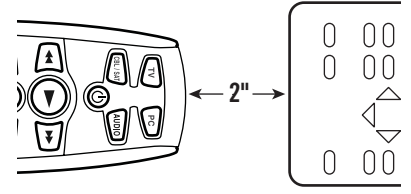

- 2. Press  $\triangleleft$  and  $\triangleright$  (rewind and fast forward) at the same timeuntil the power key blinks twice, then **975**. The power key blinks twice.
- **NOTE:** If the power key displays one long flash instead, either your batteries are low, or theMediaRemote with SimpleCenter has a memory fault. In either case, the remote will not learn a new key. See "Additional Information" on page 28.
- 3. Press a device key once (i.e., **TV, CBL/SAT,** or **AUDIO**) to assign a mode for learning, then the key that will learn the new code. The power key blinks rapidly, indicating the remote is ready to learn.
- 4. On the original remote, press and hold the key to be learned. Continue holding the key on the original remote until the MediaRemote with SimpleCenter's power key blinks twice.
- **NOTE:** If the power key displays one long blink, a learning error has occurred.Try repeating this step again until a successful capture occurs. If the function is still not captured, press and hold **SETUP** to exit programming and review the "Learning Precautions" on the previous page. If needed, also see "Troubleshooting" on page 26. After review, start programming again at step 1.
- 5. Repeat steps 3 through 4 for another device and/or key or press **OK** to exit programming.

### **Deleting a Single Learning Key**

This process returns the key to its original programming for the mode you select. You can also delete learned programming by teaching a different function to the key (see "Programming a Learned Key" on page 21)

Media Remote Rev 1.fm Page 23 Monday, October 3,  $\sqrt[3]{5}$ 

- 1. Press  $\triangleleft$  and  $\triangleleft$  (rewind and fast forward) at the same time until the power key blinks twice, then **976**. The power key blinks twice.
- 2. Press a device key once (i.e., **TV, CBL/SAT,** or **AUDIO**).
- 3. Press the key containing the learned function to be deleted twice. The power key blinks twice.
- 4. Repeat steps 2 through 3 for another key or press **OK** to exit programming.

#### **Deleting All Learned Keys in a Specific Mode**

- 1. Press  $\triangleleft$  and  $\triangleright$  (rewind and fast forward) at the same time until the power key blinks twice, then **976**. The power key blinks twice.
- 2. Press a device key twice (i.e., **TV, CBL/SAT,** or **AUDIO**) to clear all the learned keys for that mode. The power key blinks twice.
- 3. Repeat step 2 for another device or press **OK** to exit programming.

### **USING MACROS**

Macros are a sequence of actions assigned to a single key, allowing you to perform tasks more quickly and easily. You can assign a macro to nearly any key.

#### **Programming Precautions**

- You may not use  $\triangleleft$  and  $\triangleright$  (rewind and fast forward) as macro keys, as they are reserved for programming.
- If you program a macro onto the SimpleCenter key, it will no longer automatically switch MediaRemote with SimpleCenter to PC mode, *unless you include the* **PC** *device key in the macro.*
- Each key may store a macro in each mode (up to four macros for each key).
- Each macro may include up to 32 key presses.
- You may program macros to the device keys. If you do so, note the following:
	- Macros programmed to device keys are mode-independent.
	- Only one macro may be programmed to a device key at one time (as opposed to other

Media Remote Rev 1.fm Page 24 Monday, October 3,  $\sqrt{3}$ 

keys, which may contain a different macro for each device mode)

- Activate a macro by pressing and holding the key to which it is assigned for at least 1.5 seconds. Pressing a key for less time simply performs the original function.
- **NOTE:** If more than 10 seconds pass between key presses, the remote exits programming.

#### **Creating a Macro**

You can program a sequence of commands onto a key that will execute *only* in a specific mode.

- 1. Press the device key (**TV, CBL/SAT,**  or **AUDIO**) corresponding to the mode where you want to execute the macro.
- 2. Press  $\triangleleft$  and  $\triangleright$  (rewind and fast forward) at the same time until the power key blinks twice, then **995**. The power key blinks twice.
- 3. Press the key that will activate the macro.
- 4. Enter a sequence of commands (up to 32 keypresses).
- 5. Press **OK** to save the macro.
- **NOTE:** If you program a macro onto a key you've already used for a another macro, the new macro will erase the previous macro.

#### **Clearing a Macro**

To clear a macro:

- 1. Press the device key (**TV, CBL/SAT,**  or **AUDIO**) where the macro is stored.
- 2. Press  $\triangleleft$  and  $\triangleleft$  (rewind and fast forward) at the same time until the power key blinks twice, then **995**. The power key blinks twice.
- 3. Press the key containing the macro in the mode you selected.
- 4. Press **OK** to clear the macro.

#### **Creating a Power Macro**

You can use your new MediaRemote with SimpleCenter to simply turn on a particular device, or you can set up the **Power** key to perform several actions:

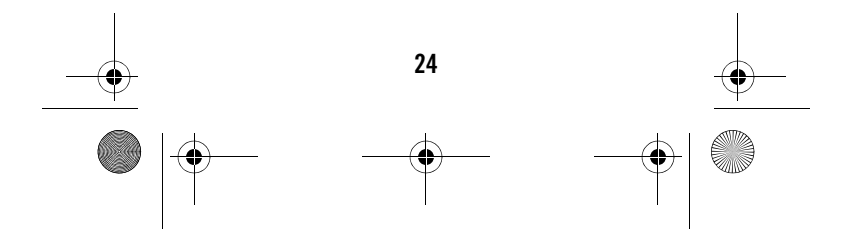

Media Remote Rev 1.fm Page 25 Monday, October 3,  $\sqrt[3]{5}$ 

- 1. Press  $\triangleleft$  and  $\triangleright$  (rewind and fast forward) at the same time until the power key blinks twice, then **995**. The power key blinks twice.
- 2. Press **Power**.
- 3. Enter the series of commands you want the macro to execute (up to 8 commands).
- 4. Press **OK** to save the power macro.

Now, when you press and hold the **Power** key for about 1.5 seconds, the remote will send the series of commands you have entered. For example, you could program the **Power** key to turn on both your TV and cable box and select a particular channel.

#### **Clearing the Power Macro**

- 1. Press  $\triangleleft$  and  $\triangleright$  (rewind and fast forward) at the same time until the power key blinks twice, then **995**. The power key blinks twice.
- 2. Press **Power**.
- 3. Press **OK** to clear the power macro.

Now pressing and holding **Power** simply turns the selected device on or off.

### **CLEARING CUSTOM PROGRAMMING**

The MediaRemote with SimpleCenter contains a *Custom Programming Reset* option. You can use it to remove all custom programming except your setup codes.

- **IMPORTANT:** Executing this program will erase all custom settings for Volume Lock, Learned Keys, Macros, and Channel Lock. However, your device programming remains.
- **NOTE:** If more than 10 seconds pass between key presses, the remote exits programming.
- 1. Press  $\triangleleft$  and  $\triangleright$  (rewind and fast forward) at the same time until the power key blinks twice.
- 2. Enter **980**. The power key blinks twice, pauses, and blinks twice again to confirm that all custom programming is cleared.

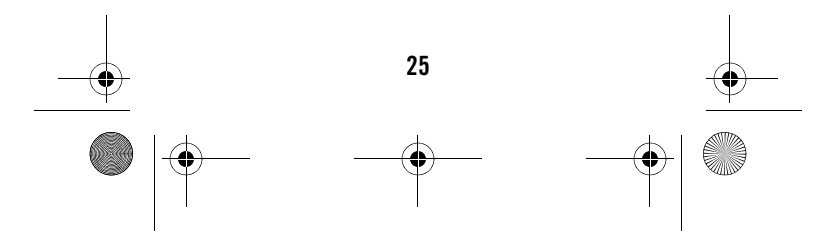

Media Remote Rev 1.fm Page 26 Monday, October 3,  $\sqrt[3]{5}$ 

# **TROUBLESHOOTING**

**PROBLEM:** Power key does not blink when you press a key.

**SOLUTION:** Replace the batteries with two (2) new AAA alkaline batteries (see "Installing Batteries" on page 9).

**PROBLEM:** Power key blinks when you press a key, but home entertainment device does not respond.

**SOLUTION:** Make sure you are aiming the remote control at your home entertainment device and that you are within 15 feet of the device you are trying to control.

**PROBLEM:** The remote control does not control home entertainment devices or commands are not performing properly.

**SOLUTION:** Try all listed codes for the device brand being set up. Make sure all devices can be operated with an infrared remote control.

**PROBLEM:** No volume on some devices.

**SOLUTION:** Make sure the sound for the device is not muted. If that does not work, follow the instructions under "Changing Volume Lock" on page 18.

**PROBLEM:** Tried Search Method and still could not find a working code.

**SOLUTION:** Try the Search Method again after clearing out the device key as follows:

- a. Press  $\triangleleft$  and  $\triangleright$  (rewind and fast forward) at the same time until the power key blinks twice.
- b. Enter **992**.
- c. Press and release the device key to be cleared twice.

**PROBLEM:** PC does not respond properly.

**SOLUTION:** Verify that the CommandCenter's USB cable is firmly seated in the PC's USB port. If it is, another MediaRemote with SimpleCenter in your building or complex may be interfering. Change the PC address (see "Programming PC Control" on page 11).

### **FCC NOTICE**

This equipment has been tested and found to comply with the limits for a

Media Remote Rev 1.fm Page 27 Monday, October 3,  $\frac{1}{2}$ 5

class B digital device, pursuant to part 15 of the FCC Rules. These limits are designed to provide reasonable protection against harmful interference in a residential installation. This equipment generates, uses and can radiate radio frequency energy and if not installed and used in accordance with the instructions, may cause harmful interference to radio communications.

However, there is no guarantee that interference will not occur in a particular installation. If this equipment does cause harmful interference to radio or television reception, which can be determined by turning the equipment off and on, the user is encouraged to try to correct the interference by one or more of the following measures:

- Reorient or relocate the receiving antenna.
- Increase the separation between the equipment and receiver.
- Connect the equipment into an outlet on a circuit different from that to which the receiver is connected.
- Consult the dealer or an experienced radio/TV technician for help.

This equipment has been verified to comply with the limits for a class B computing device, pursuant to FCC Rules. In order to maintain compliance with FCC regulations, shielded cables must be used with this equipment. Operation with non-approved equipment or unshielded cables is likely to result in interference to radio and TV reception. The user is cautioned that changes and modifications made to the equipment without the approval of manufacturer could void the user's authority to operate this equipment.

### **LIMITED WARRANTY**

Universal Electronics warrants, to the original purchaser only, that this product will be free from defects in materials and workmanship, under normal use, for ninety (90) days from the date of original purchase.

This limited warranty is valid only on Universal Electronics product purchased and used in the United States of America or Canada, and does not apply to

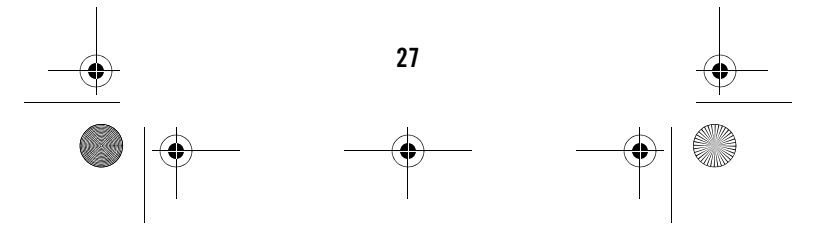

Media Remote Rev 1.fm Page 28 Monday, October 3,  $\sqrt[3]{5}$ 

products used for industrial or commercial purpose.

The limited warranty does not cover damage or failure caused by products or services not supplied by Universal Electronics, or which result from accident, misuse, abuse, neglect, mishandling, misapplication, faulty installation, set-up adjustment, improper maintenance, alteration, maladjustment of consumer controls, modifications, commercial use, or that is attributable to acts of God.

There are no express warranties except as listed above.Universal Electronics SHALL NOT BE LIABLE FOR INCIDENTAL OR CONSEQUENTIAL DAMAGES RESULTING FROM THE USE OF THIS PRODUCT OR ARISING OUT OF ANY BREACH OF WARRANTY.ALL EXPRESS AND IMPLIED WARRANTIES, INCLUDING THE WARRANTIES OF MERCHANTABILITY AND FITNESS FOR A PARTICULAR PURPOSE,ARE LIMITED TO THE WARRANTY PERIOD SET FORTH ABOVE. Some states do not allow the exclusion or limitation of incidental or consequential damages, or limitations on how long an implied warranty lasts, so the above exclusions or limitations may not apply to you. This warranty gives you specific legal rights and you may also have other rights which vary from state to state.

To obtain warranty service for a defective product during the warranty period, please return the product, preferably in the original carton, along with your purchase receipt, to the store of original purchase.A note detailing the complaint would be helpful.The store, at its option, will replace or repair this product if found to be defective.

For warranty information only, call: (330) 405-8655

### **ADDITIONAL INFORMATION**

This product does not have any userserviceable parts. Opening the case, except for the battery cover, may cause permanent damage to your MediaRemote with SimpleCenter.

• For help via the Internet, visit us at: **http://www.oneforall.com**

 $\bigoplus$ Media Remote Rev 1.fm Page 29 Monday, October 3,  $\overline{\bigcup_{i}}$ 

- For help via e-mail, contact us at: **ofasupport@ueic.com**
- For help via phone, call our Consumer Help-Line at: **(330) 405-8620**

©Copyright 2005 by Universal Electronics Inc. No part of this publication may be reproduced, transmitted, transcribed, stored in any retrieval system, or translated to any language, in any form or by any means, electronic, mechanical, magnetic, optical, manual, or otherwise, without prior written permission of Universal Electronics Inc.

M3010 09/05

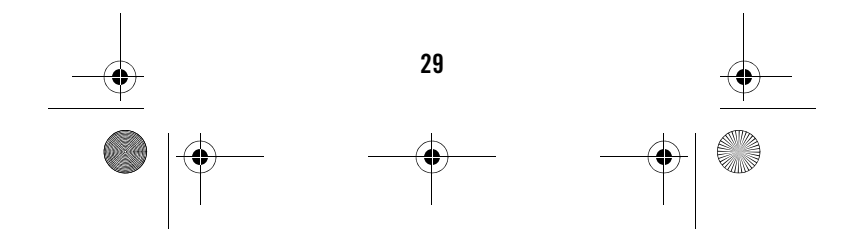

Media Remote Rev 1.fm Page 30 Monday, October 3,  $\left\langle \downarrow \right\rangle$  $\bigcirc$ 

# **MANUFACTURER'S CODES**

46

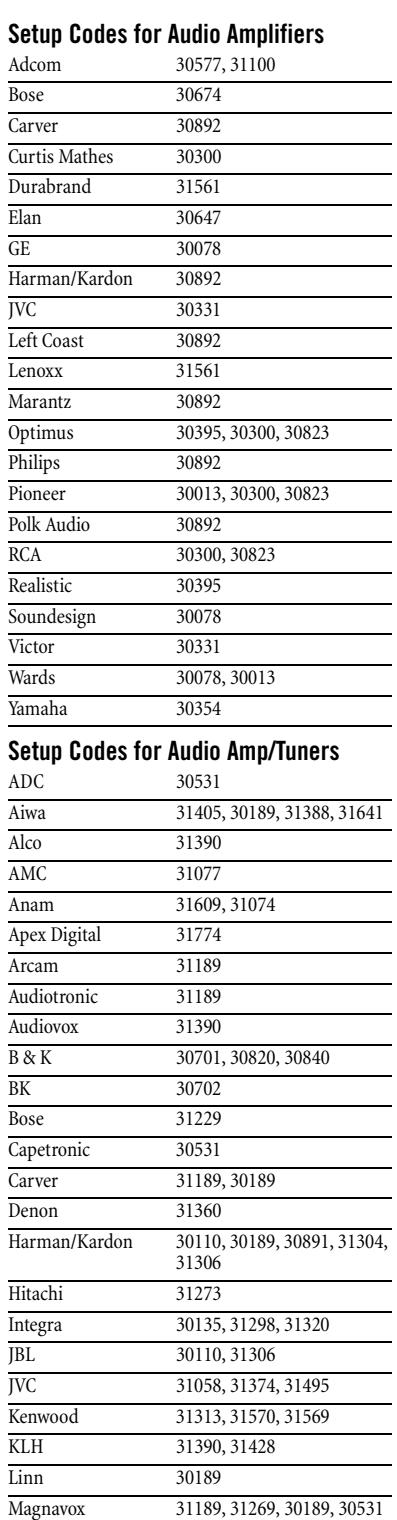

**30**

 $\frac{1}{2}$ 

Media Remote Rev 1.fm Page 31 Monday, October 3,  $\frac{1}{5}$  4:12

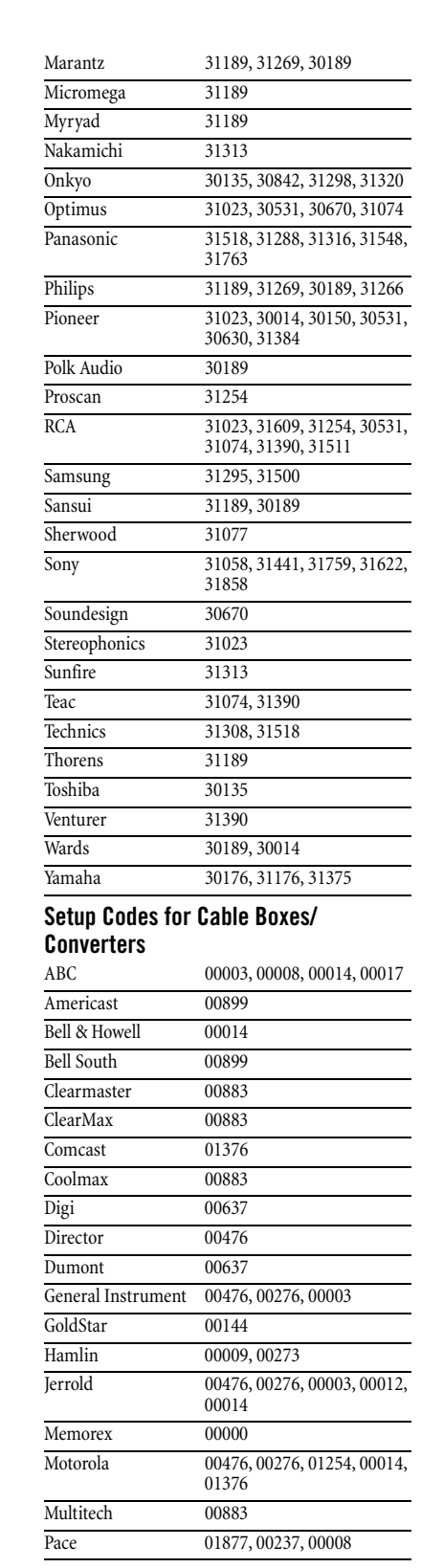

**31**

Media Remote Rev 1.fm Page 32 Monday, October 3,  $\leftarrow$  4:12

40

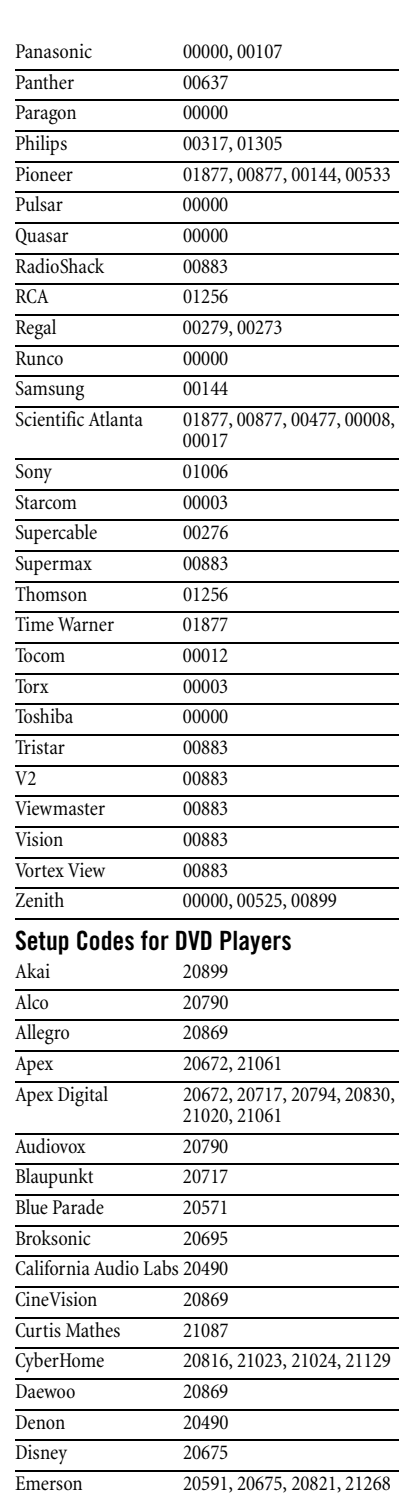

**32**

Enterprise 20591 Funai 20675, 21268 GE 20522, 20717

 $\frac{1}{2}$ 

Media Remote Rev 1.fm Page 33 Monday, October 3,  $\frac{1}{5}$  4:12

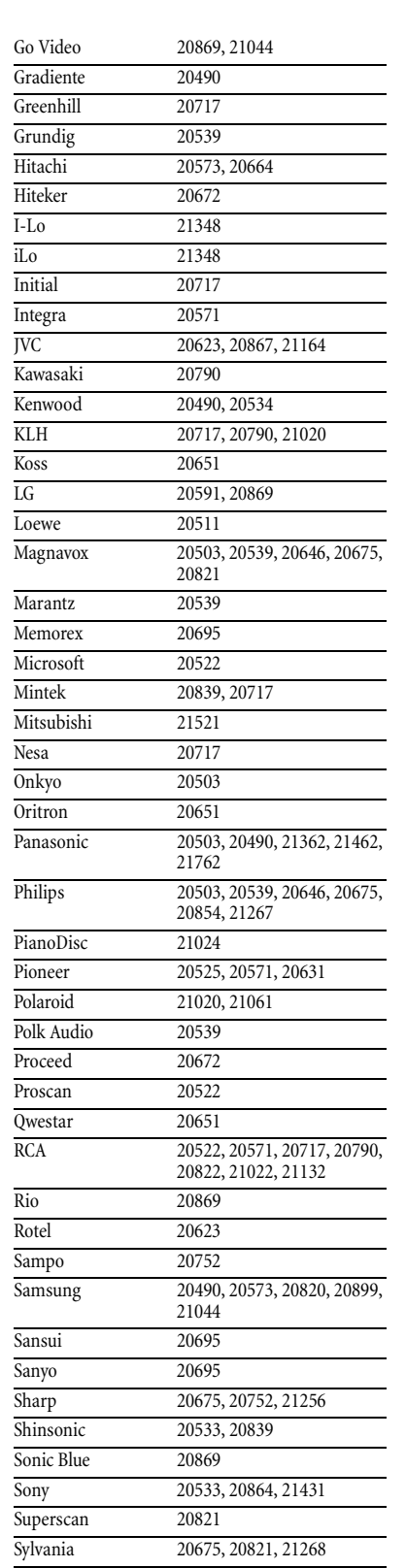

Media Remote Rev 1.fm Page 34 Monday, October 3,  $\bigoplus$  4:12

.<br>40

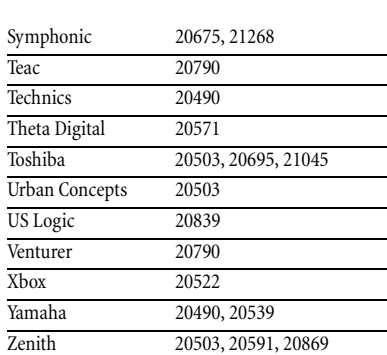

#### **Setup Codes for Home-Theatre-in-a-Box (HTiB) Systems**

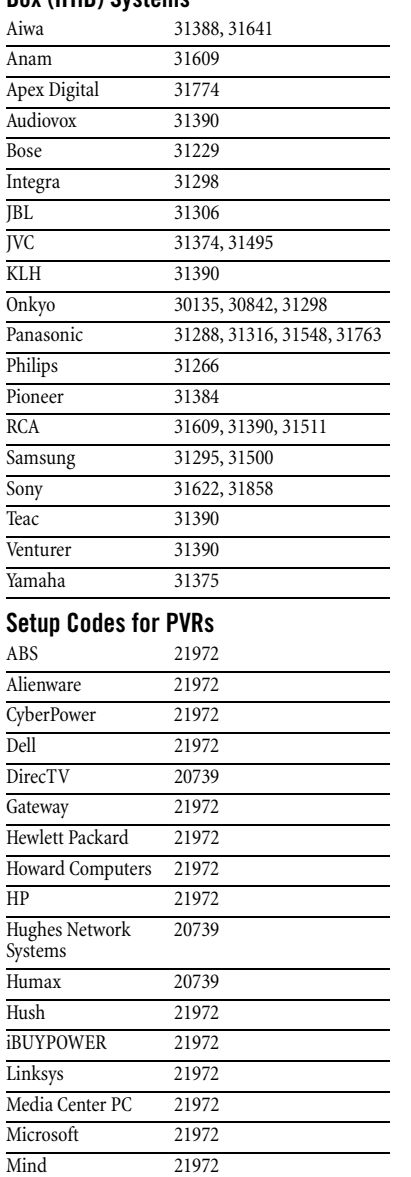

**34**

 $\frac{\blacklozenge}{\perp}$ 

Media Remote Rev 1.fm Page 35 Monday, October 3,  $\frac{1}{5}$  4:12

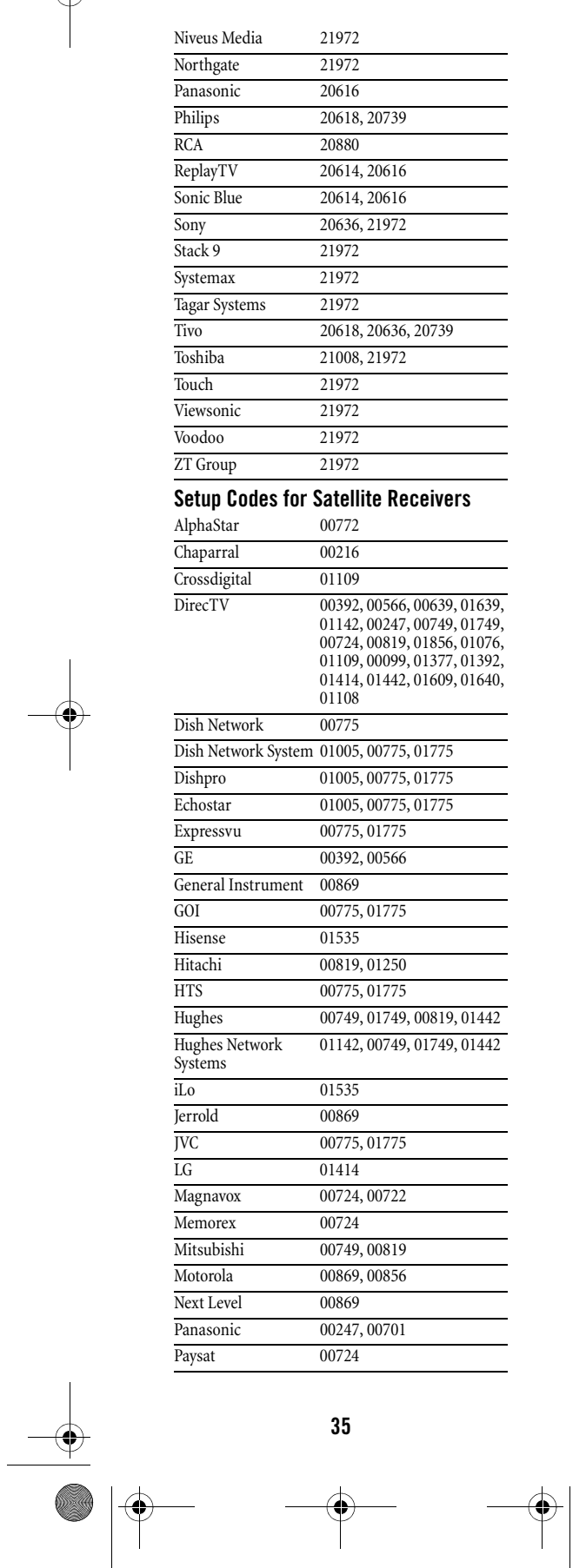

Media Remote Rev 1.fm Page 36 Monday, October 3,  $\frac{1}{5}$  4:12

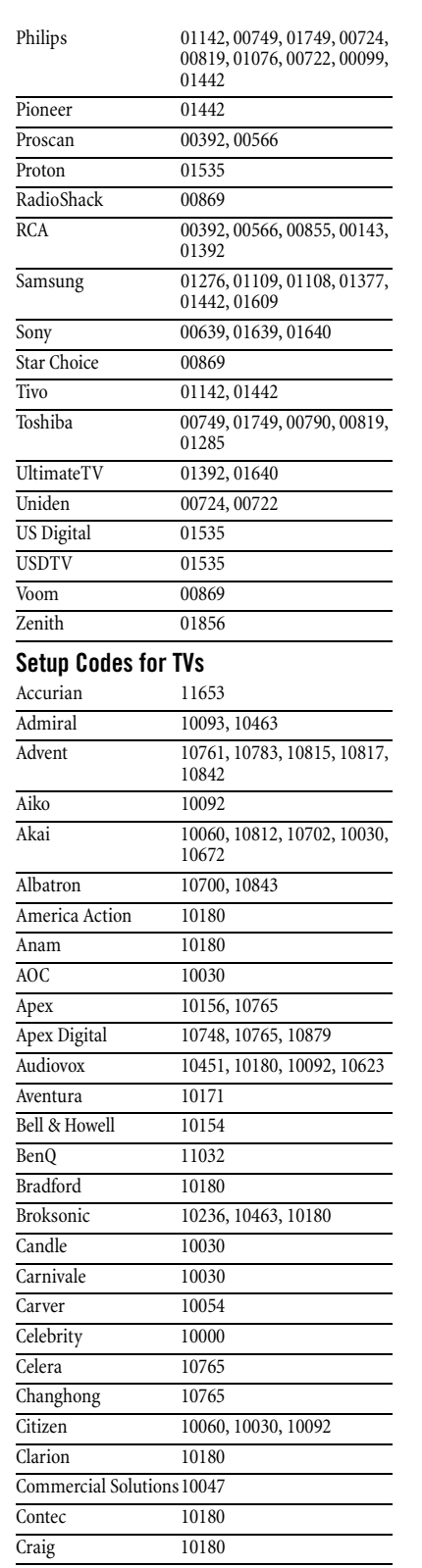

Media Remote Rev 1.fm Page 37 Monday, October 3,  $\frac{1}{5}$  4:12

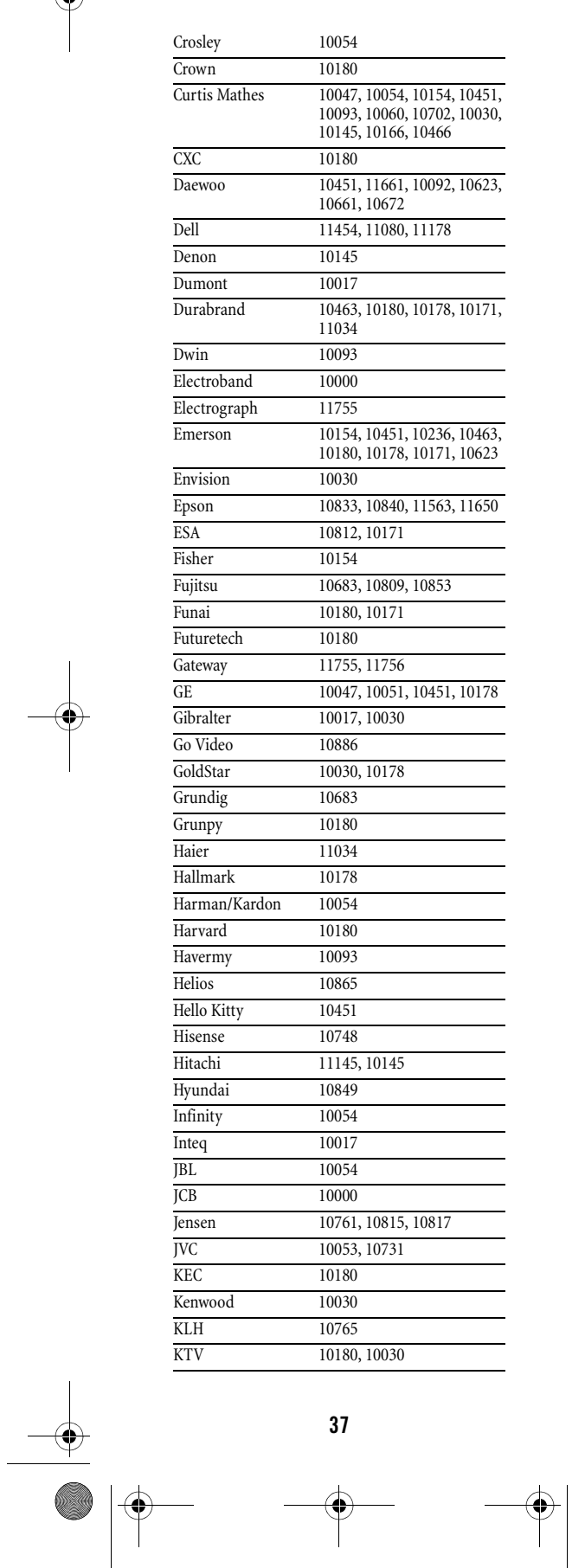

Media Remote Rev 1.fm Page 38 Monday, October 3,  $\frac{1}{5}$  4:12

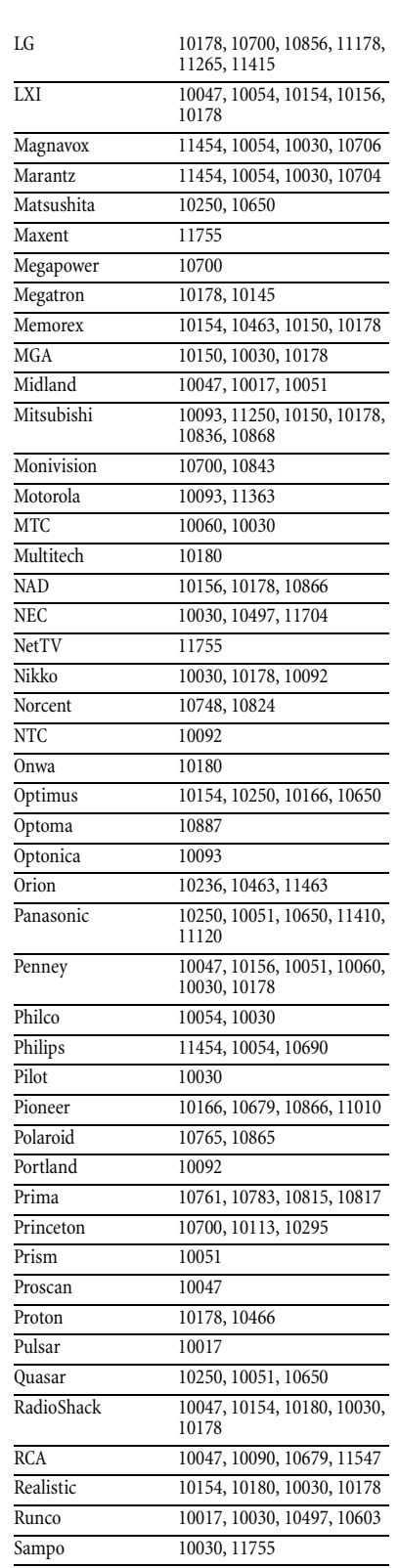

Media Remote Rev 1.fm Page 39 Monday, October 3,  $\overbrace{\bigoplus}$  4:12

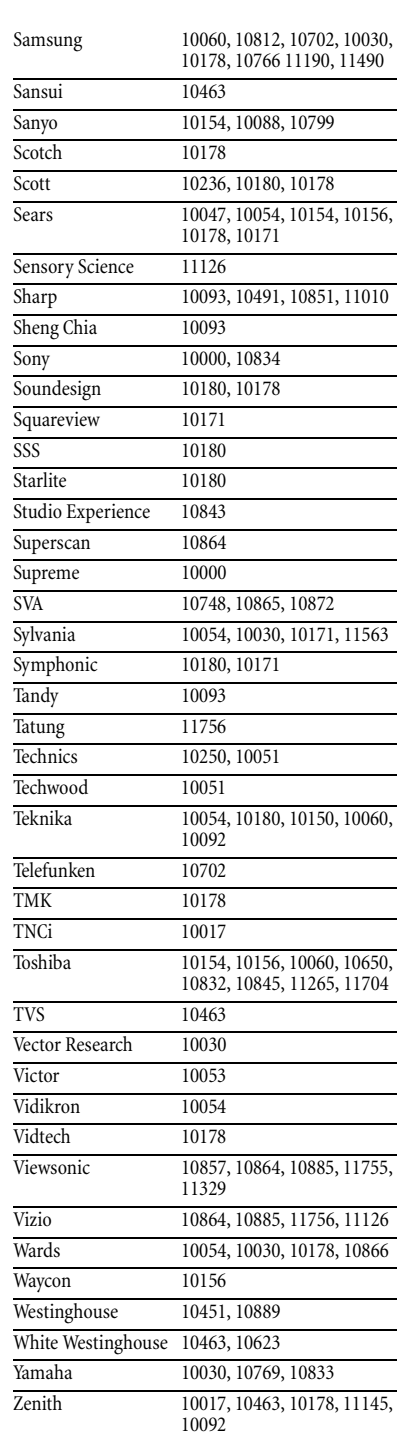

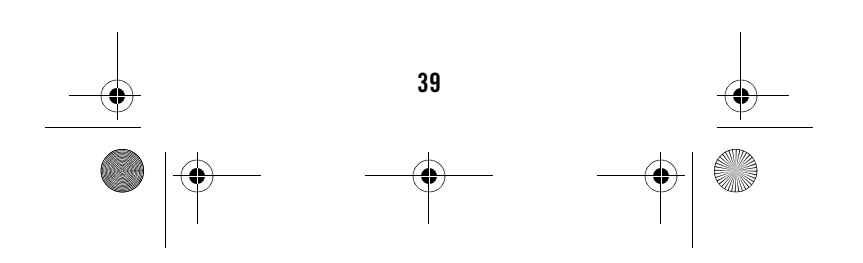

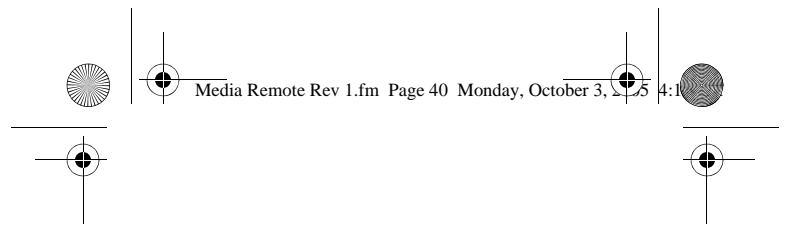

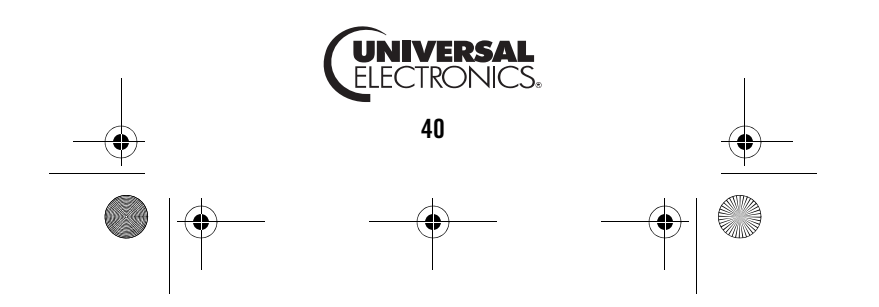